**智行理财网** 社保卡银行账户初始密码是多少(社保卡银行账户初始密码是多少呢)

**最新问题**

**最新情况**

医保平台

实名认证时提示

# **"参保人手机号码不存在"**

怎么办

**官方解决步骤来了**

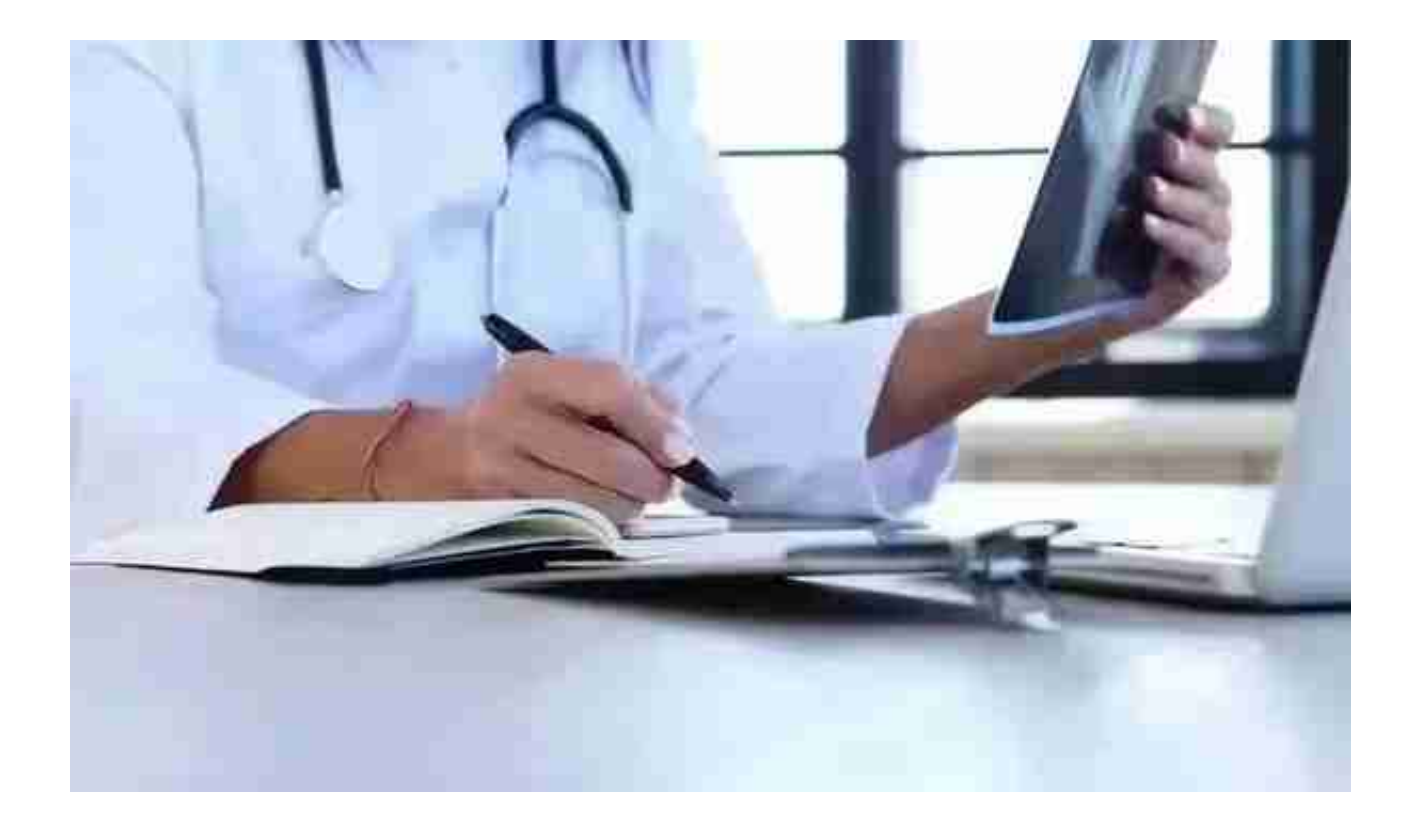

参保人员在北京医保公共服务平台进行实名认证时出现上述提示是因为在办理参保 登记时未采集参保人员手机号码或采集的手机号码错误,导致无法通过实名认证。

**通过以下步骤解决上述问题**

**02**

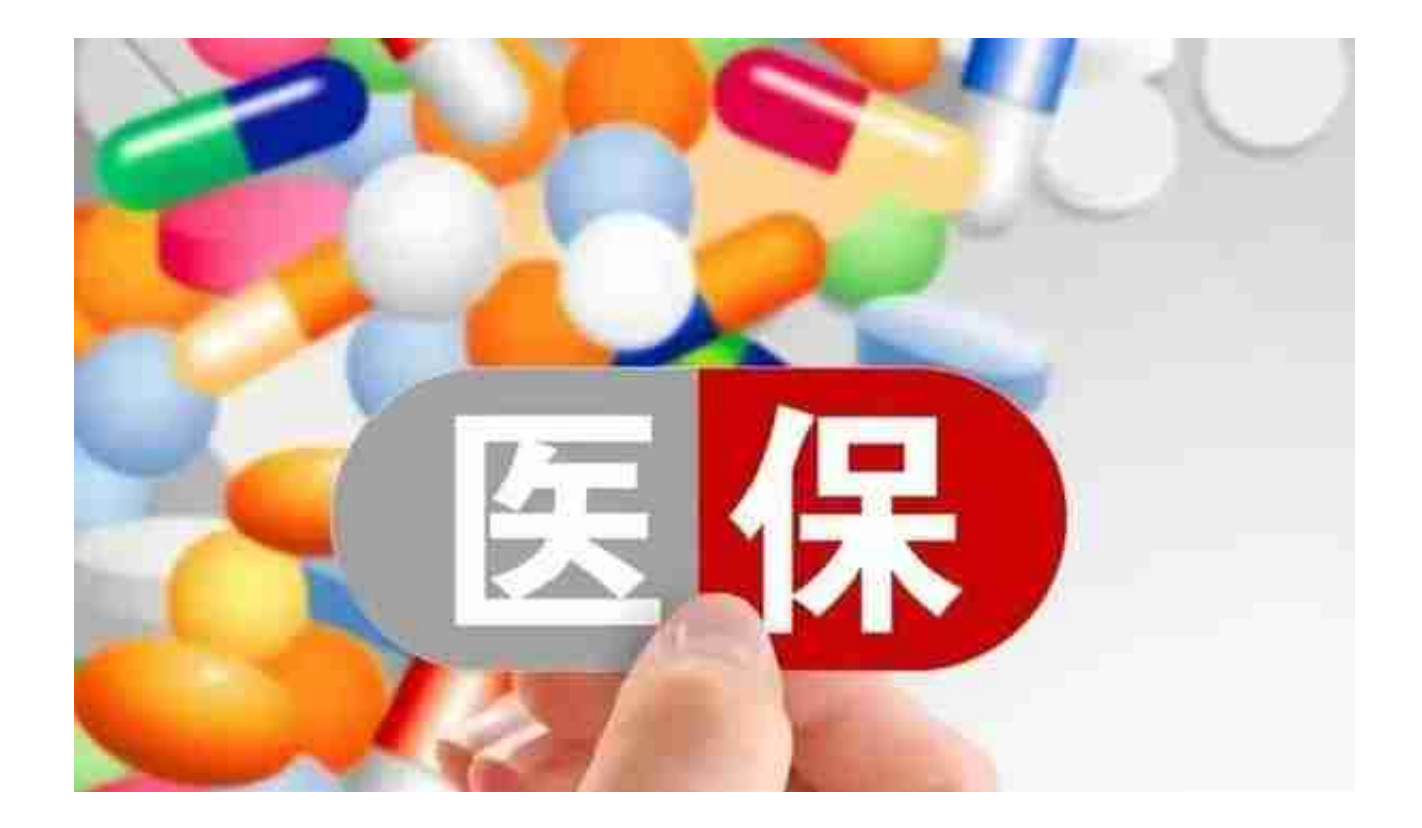

参保职工也可通过参保单位,退休人员通过社保所向经办机构申报完成手机号码的 补充或修改,参保单位也可通过"北京市社会保险网上服务平台"办理。在完成手 机号码维护后次日,参保人员重新登录北京医保公共服务平台进行实名认证。

> 为保证您的 账户资金安全 请及时修改 个人账户密码 初始密码是

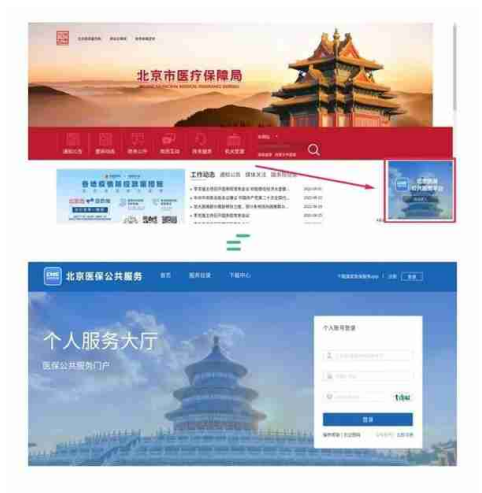

#### ■ 进行注册与实名认证 \_\_\_\_\_

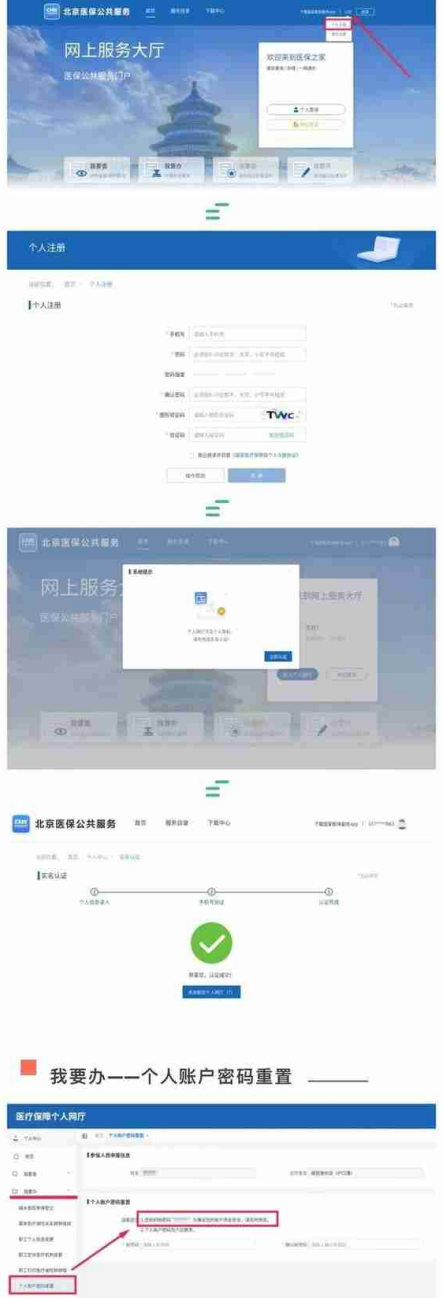

9月1日起,北京城镇职工参保人在定点医疗机构和定点零售药店,可以方便快 捷地刷社保卡支付个人自付部分的医药费了。

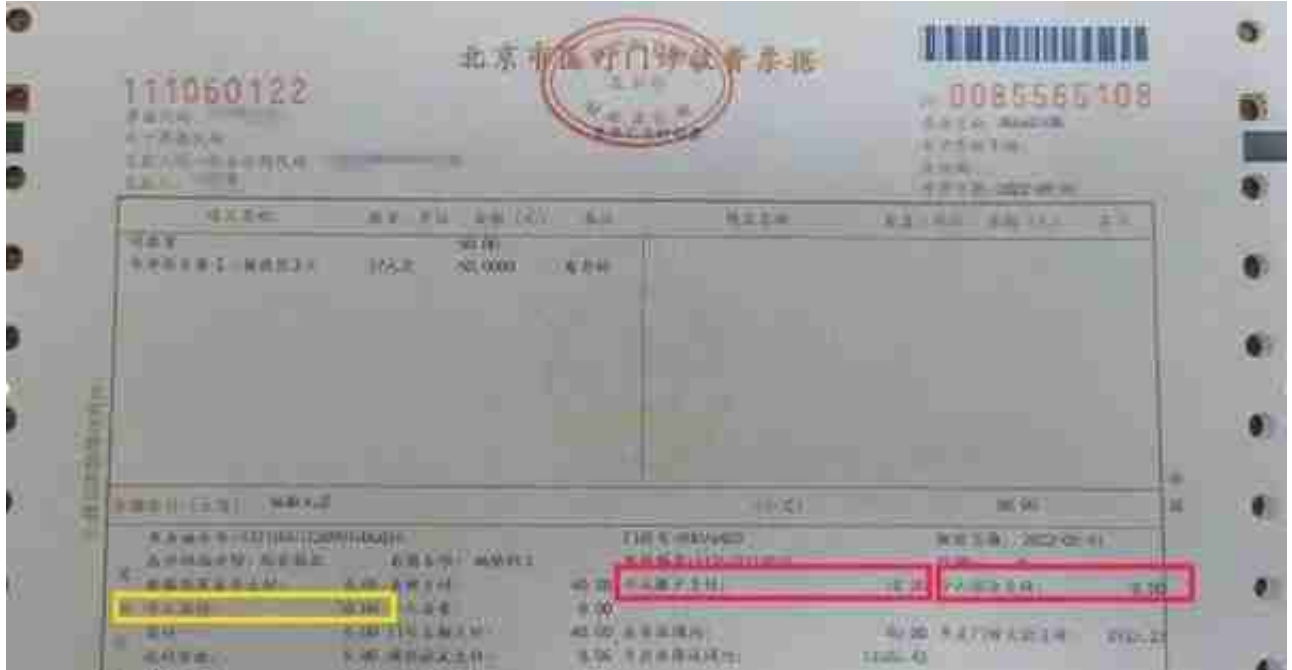

挂号使用个人账户,无需输入密码。

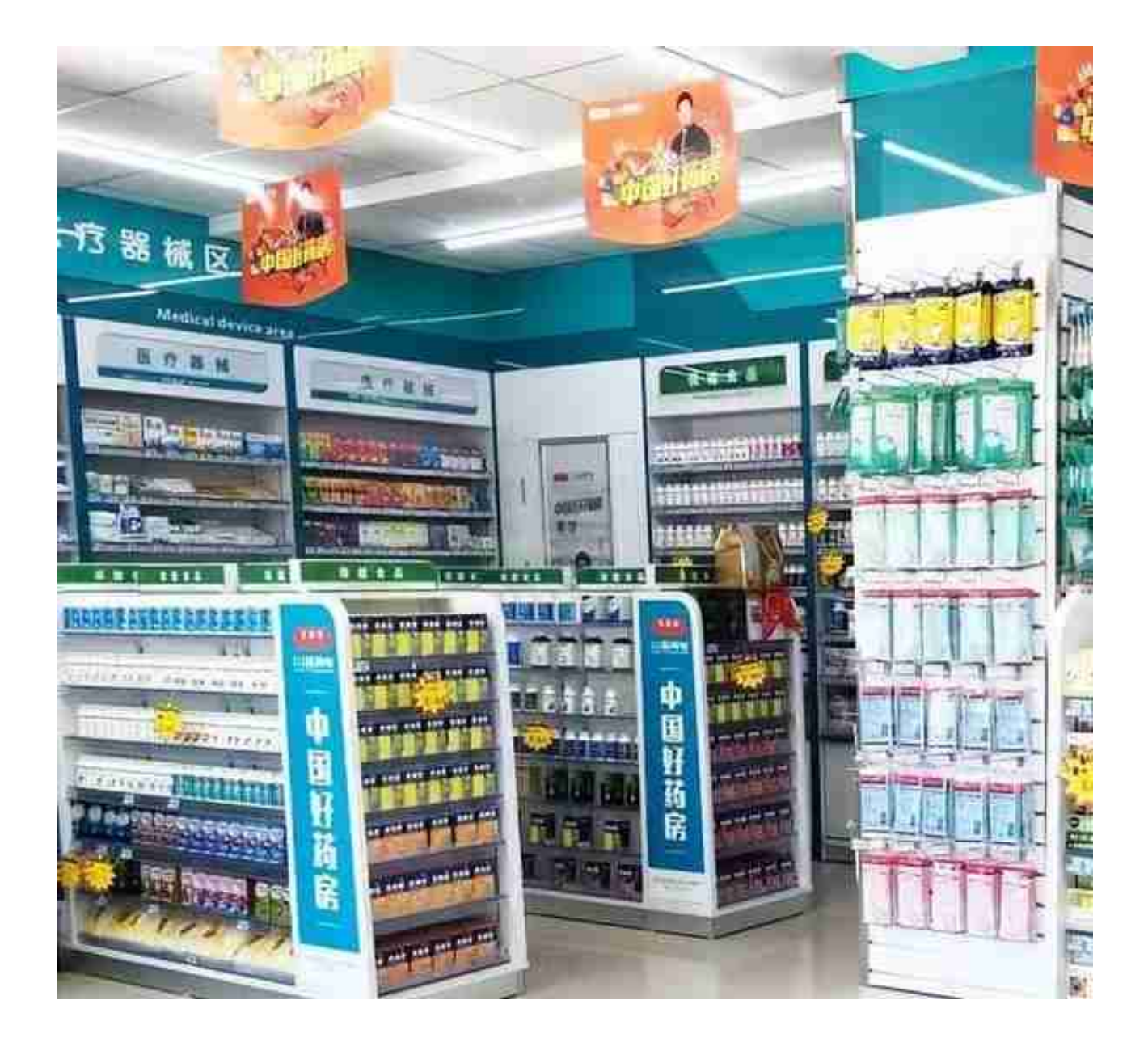

参保人员使用个人账户支付个人负担部分,需要输入本人个人帐户支付密码。

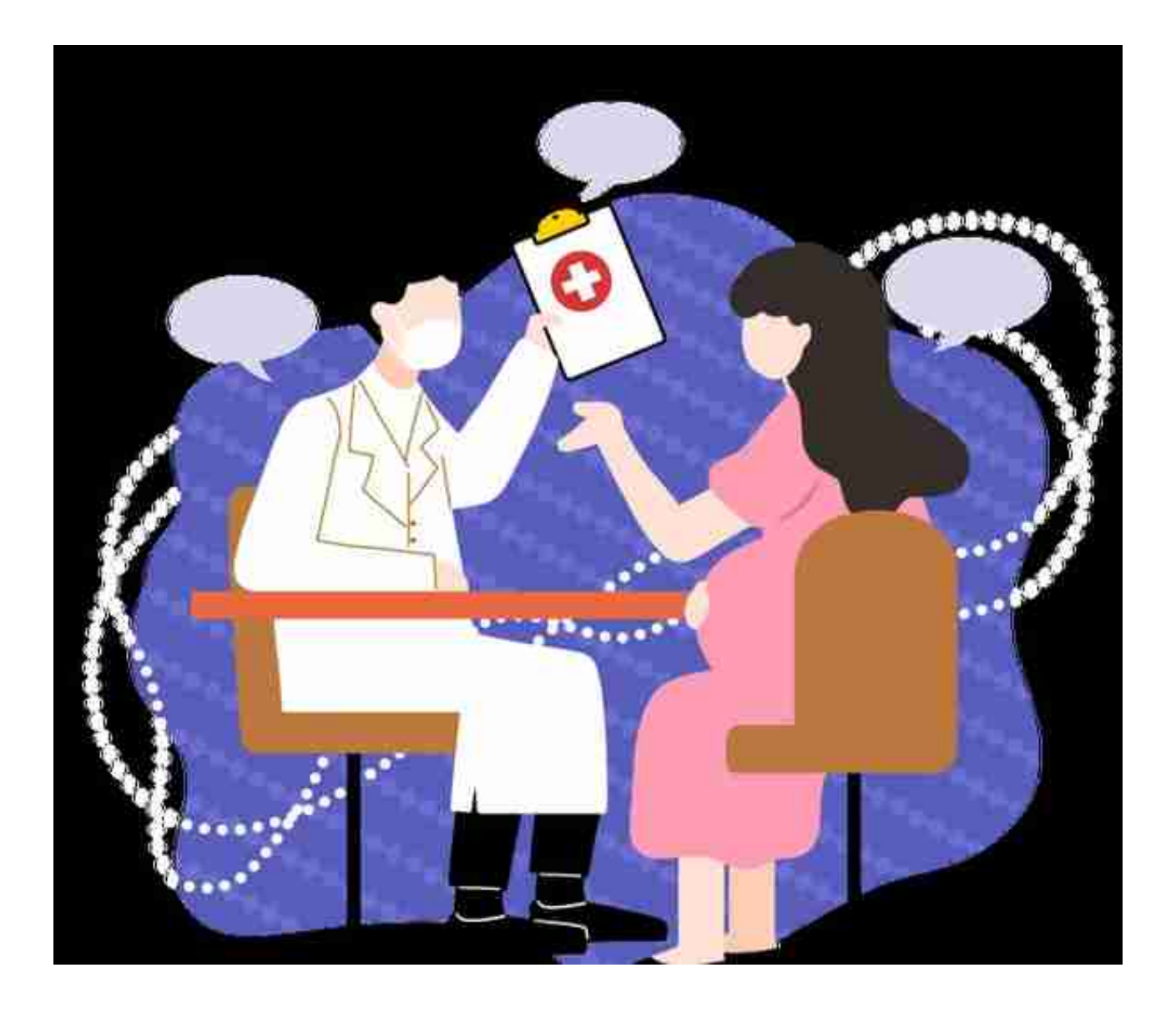

### **03、门(急)诊费用结算**

举例:某参保人(已过起付线),门诊缴费1260.92元(医保支付882.64元 、个人支付378.28元)。 需个人支付的378.28元,**将优先通过个人账户支付,不足部分由现金补足。**

①持医保电子凭证交费,使用个人账户支付个人负担部分,无需输入密码。

②持社保卡交费,使用个人账户支付个人负担部分,需要输入密码(可预设限 额免密支付)。

**02**

**住院**

**住院登记**

参保人需持医保电子凭证或社保卡办理住院登记。

## **出院结算**

例如:参保人(未过起付线),住院缴费3026.14元(医保支付1308.54元 、个人支付1717.6元)。 需个人支付的1717.6元,**将优先通过个人账户支付,不足部分由现金补足。**

无论社保卡或是用医保电子凭证就医,均需要输入密码(可预设限额免密支付  $\int_{0}^{\infty}$ 

## **小提示 /**

参保人员可以通过北京医保公共服务平台(网址:https://fw.ybj.beijing.go v.cn/hallEnter)、北京市医疗保障局官网或各区经办机构窗口修改密码、设 置限额免密、查询个人账户余额及使用情况。

# **在定点药店**

**如何使用个人账户**

秒看

**01**

**持外配处方购药**

参保人持社保卡和定点医院开具的外配处方购药,相关费用纳入基本医疗保险 支付范围。

**01、出示**

参保人员出示社保卡和定点医疗机构开具的外配处方。

#### **02、购药**

定点零售药店读取社保卡,通过医保信息系统下载外配处方信息进行医保分 解。

**03、支付**

参保人员使用个人账户支付个人负担部分,需要输入密码

举例:参保人购买某药品,原价840.77元,经过医保分解后,医保支付588. 54元,需要个人支付252.23元。

**需个人支付的,将优先通过个人账户支付,不足部分由现金补足。**

**02**

#### **自主购买**

### **购买**

参保人员在定点药店自主购买药品、医疗器械、医用耗材发生的费用,不纳 入基本医疗保险支付范围。

**支付**

相关费用可持社保卡使用本 人个人帐户进行支付,**不足部分由参保人员现金补足。**

参保人员在使用个人帐户支付时需要输入本人个人账户支付密码。

**提醒 /**

参保人员可以通过北京医保公共服务平台(网址:https://fw.ybj.beijing.go v.cn/hallEnter)、北京市医疗保障局官网或各区经办机构窗口修改密码、设 置限额免密、查询个人账户余额及使用情况。

**别急**

**已打入医保存折的钱**

**随时能取**